# СОГЛАСОВАНО Директор ООО «ЛЕММА»

М.С. Засыпкина 2023 г.  $M.\Pi.$ 

Государственная система обеспечения единства измерений

**«ГСИ, Устройства высоковольтные прожигающие ВПУ-60. Методика поверки»**

МП 001-2023

г. Екатеринбург 2023 г.

### **1 ОБЩИЕ ПОЛОЖЕНИЯ**

Настоящая методика поверки применяется для поверки устройств высоковольтных прожигающих ВПУ-60 (далее по тексту - устройства), изготавливаемых ЗАО «ОбнинскЭнергоТех», г. Обнинск, используемых в качестве средств измерений в соответствии с:

- государственной поверочной схемой для средств измерений электрического напряжения постоянного тока в диапазоне от 1 до 500 кВ;

- государственной поверочной схемой для средств измерений силы постоянного электрического тока в диапазоне от  $1 \cdot 10^{-16}$  до  $100$  A.

На поверку представляются устройства, укомплектованные в соответствии с руководством по эксплуатации, и комплект следующей технической и нормативной документации:

- руководство по эксплуатации;

- методика поверки.

При проведении поверки следует руководствоваться указаниями, приведенными в п.п. 2 - 6 настоящей методики поверки и руководстве по эксплуатации.

При определении метрологических характеристик киловольтметров должна быть обеспечена прослеживаемость к ГЭТ 181 и ГЭТ 4.

Методом, обеспечивающим реализацию методики поверки, является метод непосредственного сличения поверяемого средства измерений с рабочим эталоном того же вида.

Допускается проводить периодическую поверку для меньшего числа величин или на меньшем числе поддиапазонов измерений на основании письменного заявления владельца СИ, оформленного в произвольной форме.

## **2 ПЕРЕЧЕНЬ ОПЕРАЦИЙ ПОВЕРКИ**

2.1 Поверка проводится в объеме и в последовательности, указанной в таблице 1.

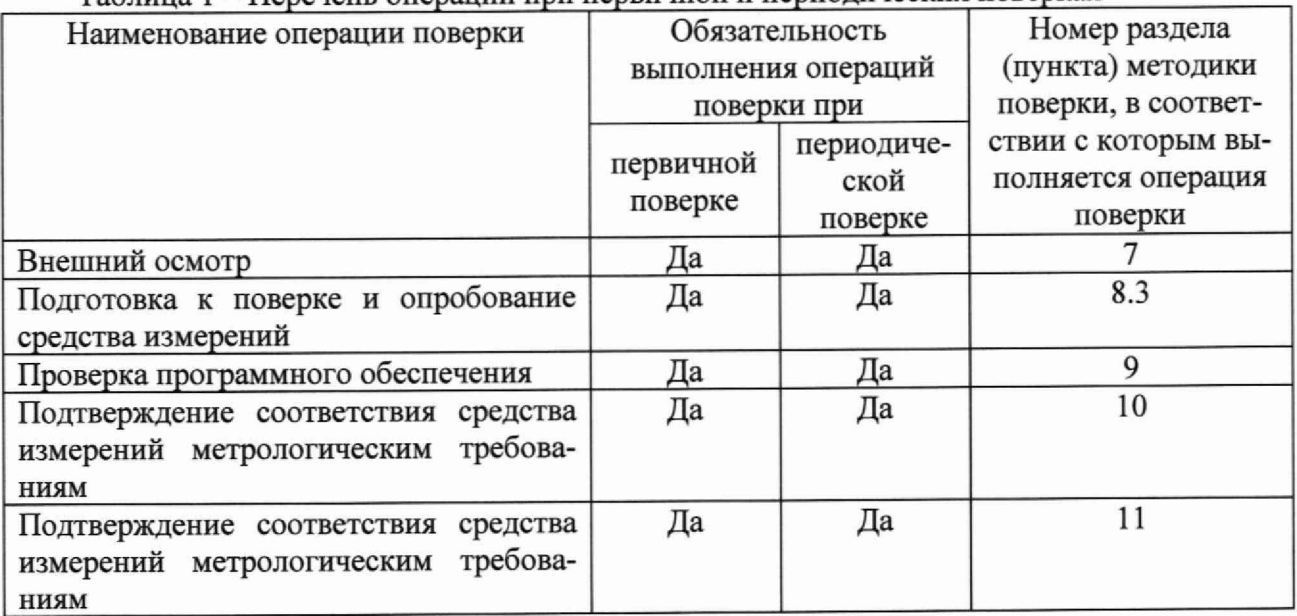

Таблица 1 - Перечень операций при первичной и периодических поверках

#### **3 ТРЕБОВАНИЯ К УСЛОВИЯМ ПРОВЕДЕНИЯ ПОВЕРКИ**

3.1 Поверка должна проводиться при следующих условиях окружающей среды:

- температура окружающей среды,  $^{\circ}C$  от +15 до +25;

- атмосферное давление, кПа от 84 до 106;<br>- относительная влажность возлуха. % по 80. - относительная влажность воздуха, %

3.2 Напряжение питающей сети переменного тока частотой (50±0,5) Гц, действующее значение напряжения от 187 до 242 В. Коэффициент искажения синусоидальности кривой напряжения не более 5 %. Остальные характеристики сети переменного тока должны соответствовать ГОСТ 32144-2013.

## **4 ТРЕБОВАНИЯ К СПЕЦИАЛИСТАМ, ОСУЩЕСТВЛЯЮЩИМ ПОВЕРКУ**

4.1 К проведению поверки допускают специалистов из числа сотрудников организаций, аккредитованных на право проведения поверки в соответствии с действующим законодательством РФ, изучивших настоящую методику поверки и руководство пользователя/руководство по эксплуатации на поверяемое СИ и имеющих стаж работы по данному виду измерений не менее 1 гола.

4.2 Специалист должен пройти инструктаж по технике безопасности и иметь действующее удостоверение на право проведения работ в электроустановках с квалификационной группой по электробезопасности не ниже III до и выше 1000 В.

## **5 МЕТРОЛОГИЧЕСКИЕ И ТЕХНИЧЕСКИЕ ТРЕБОВАНИЯ К СРЕДСТВАМ ПО-ВЕРКИ**

5.1 При проведении поверки должны применяться средства поверки с характеристиками, указанными в таблице 2.

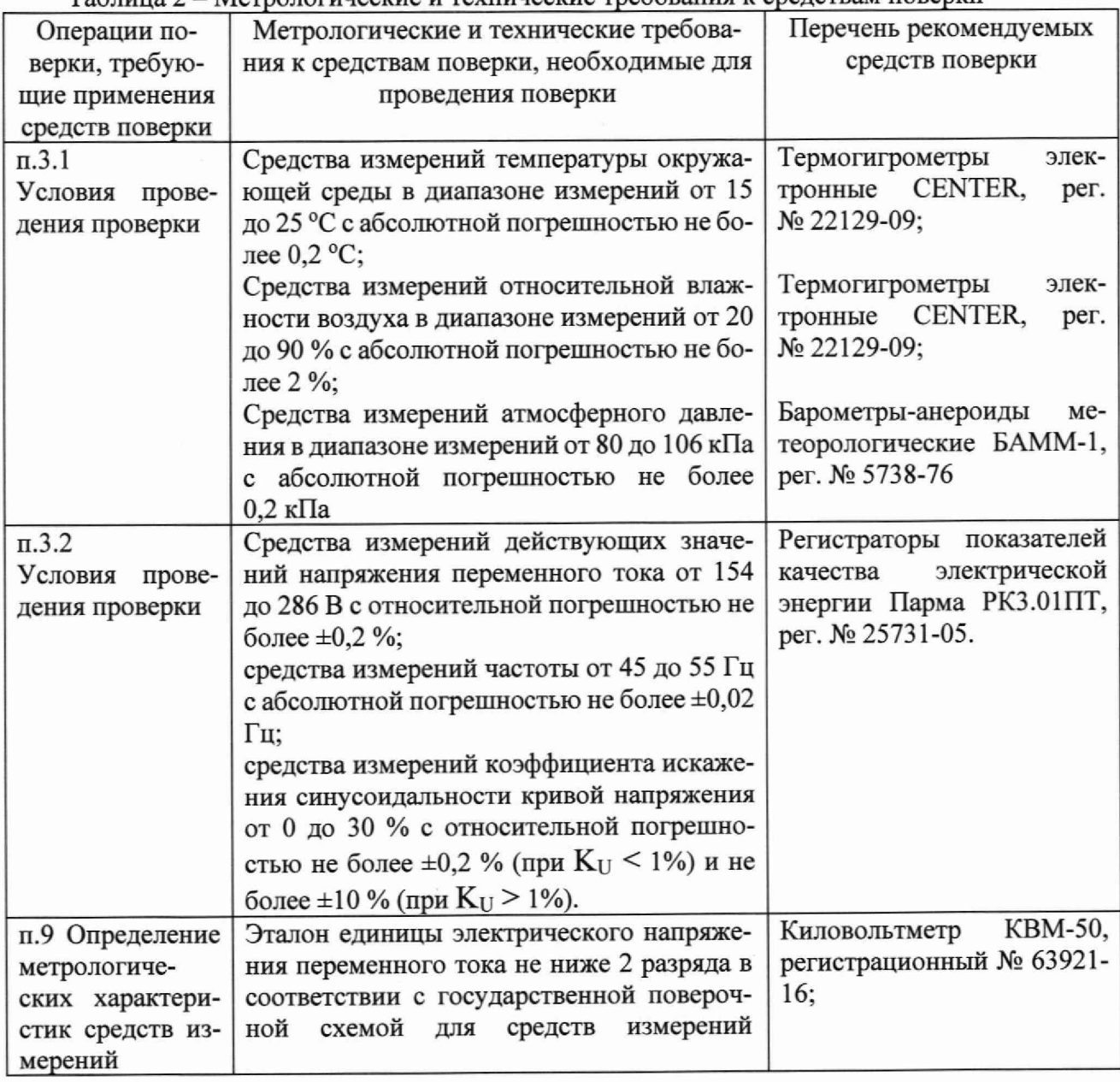

Таблица 2 - *N* етрологические и технические требования к средствам поверки

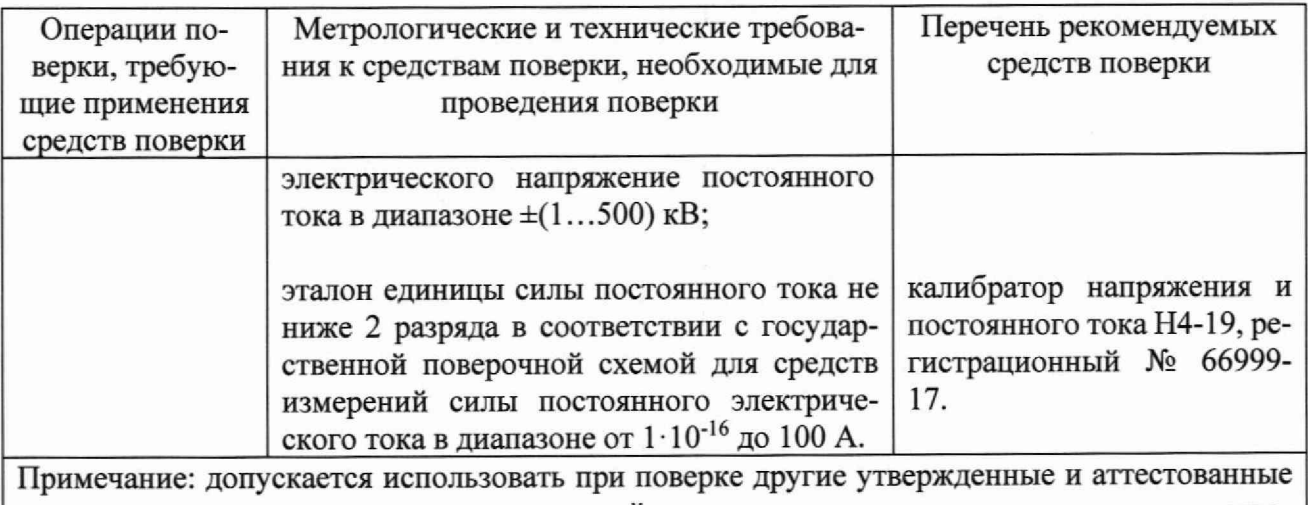

эталоны единиц величин, средства измерений утвержденного типа и поверенные, удовлетворяющие метрологическим требованиям, указанным в таблице.

5.2 Средства измерений, применяемые при поверке, должны обеспечивать требуемую точность, быть поверены и иметь действующие записи о поверке во ФГИС «Аршин». Эталоны единиц величин должны быть аттестованы и иметь свидетельства об аттестации.

## **6 ТРЕБОВАНИЯ (УСЛОВИЯ) ПО ОБЕСПЕЧЕНИЮ БЕЗОПАСНОСТИ ПРОВЕ-ДЕНИЯ ПОВЕРКИ**

При проведении поверки должны соблюдаться требования ГОСТ 12.1.019, ГОСТ 12.3.019, а также выполнен комплекс мероприятий по обеспечению безопасности, установленных Приказом Министерства труда и социальной защиты РФ от 15.12.2020 **г.** № 903н «Об утверждении правил по охране труда при эксплуатации электроустановок».

Перед проведением поверки необходимо ознакомиться с настоящей методикой, эксплуатационной документацией на поверяемые СИ и средства поверки.

Должны быть также обеспечены требования безопасности, указанные в эксплуатационных документах на средства поверки.

### **7 ВНЕШНИЙ ОСМОТР СРЕДСТВА ИЗМЕРЕНИЙ**

7.1 При проведении внешнего осмотра должно быть установлено соответствие поверяемого СИ следующим требованиям:

- комплектность должна соответствовать приведенной в руководстве по эксплуатации;

- все органы управления и коммутации должны действовать плавно и обеспечивать надежность фиксации во всех позициях;

- все разъемы, клеммы не должны иметь повреждений и должны быть чистыми.

- не должно быть механических повреждений корпусов и органов управления.
- незакрепленные или отсоединенные части должны отсутствовать;
- внутри корпусов не должно быть посторонних предметов;

- все надписи на панелях должны быть четкими и ясными;

Маркировка должна содержать следующую информацию:

- наименование устройства и блока;
- заводской номер;
- товарный знак предприятия изготовителя;
- год выпуска;
- массу блока;
- знак утверждения типа.

7.2 Соответствие требованиям комплектности и маркировки, а также отсутствие внешних механических повреждений проверяются визуально.

7.3 Результат операции поверки по 7.1 считается положительным, если отсутствуют внешние механические повреждения, а комплектность и маркировка соответствуют требованиям, приведенным в руководстве по эксплуатации.

### **8 ПОДГОТОВКА К ПОВЕРКЕ И ОПРОБОВАНИЕ СРЕДСТВА ИЗМЕРЕНИЙ**

8.1 Средства поверки должны быть подготовлены к работе согласно указаниям, приведенным в соответствующих эксплуатационных документах.

8.2 До проведения поверки поверителю надлежит ознакомиться с эксплуатационной документацией на поверяемое СИ и используемые средства поверки.

### **8.3 Опробование**

8.3.1 Опробование комплекса проводят в следующей последовательности:

- проверьте правильность соединения блоков устройства, наличие подключения к контуру заземления;

- подключите через USB разъем на передней панели блока силового компьютер с фирменным ПО;

- визуально убедитесь, что выходная клемма высокого напряжения блока высоковольтного заземлена с помощью замыкателя;

- подайте напряжение питания на устройство и включите его;

- после включения питания на блоке силовом проконтролируйте включение индикаторов «СЕТЬ», «СТОП» и «ИСПЫТАНИЕ». Включение индикаторов выбора диапазонов напряжения и тока: «60 кВ» и «1 мА». Откидывание штанги замыкателя для модификации **ВПУ-60А:** 

- проверьте возможность работы с устройством при помощи внешнего ПО на подключенном компьютере.

8.3.2 Результаты поверки считаются положительными, если индикаторы и органы управления устройства функционируют в соответствии с РЭ, и наблюдается обмен данными с внешним ПО.

### **9 ПРОВЕРКА ПРОГРАММНОГО ОБЕСПЕЧЕНИЯ**

После включения необходимо проверить номер версии программного обеспечения, установленного в каждый из блоков при помощи внешнего ПО на подключенном компьютере.

Результат операции считается положительным, если номер версии программного обеспечения, установленного в каждом из блоков, не ниже, чем 4.1.23.

### **10 ОПРЕДЕЛЕНИЕ МЕТРОЛОГИЧЕСКИХ ХАРАКТЕРИСТИК СРЕДСТВ ИЗ-МЕРЕНИЙ**

### **10.1 Определение погрешности воспроизведений и измерений напряжения постоянного тока**

10.1.1 Соберите схему измерений, приведенную на рисунке 1.

10.1.2 Блок высоковольтный и киловольтметр КВМ (далее - киловольтметр), для обеспечения безопасности проведения работ, установите в огороженном месте оснащенным предупредительными знаками и табличками. Блок силовой и компьютер установите в месте удобном для проведения работ.

10.1.3 Для модификации ВПУ-60 штангу замыкателя переведите в крайнее правое положение и зафиксируйте любым предметом из диэлектрика. Для модификации ВПУ-60А штанга замыкателя откинется автоматически при включении питания устройства,

10.1.4 Включите приборы и дайте им прогреться.

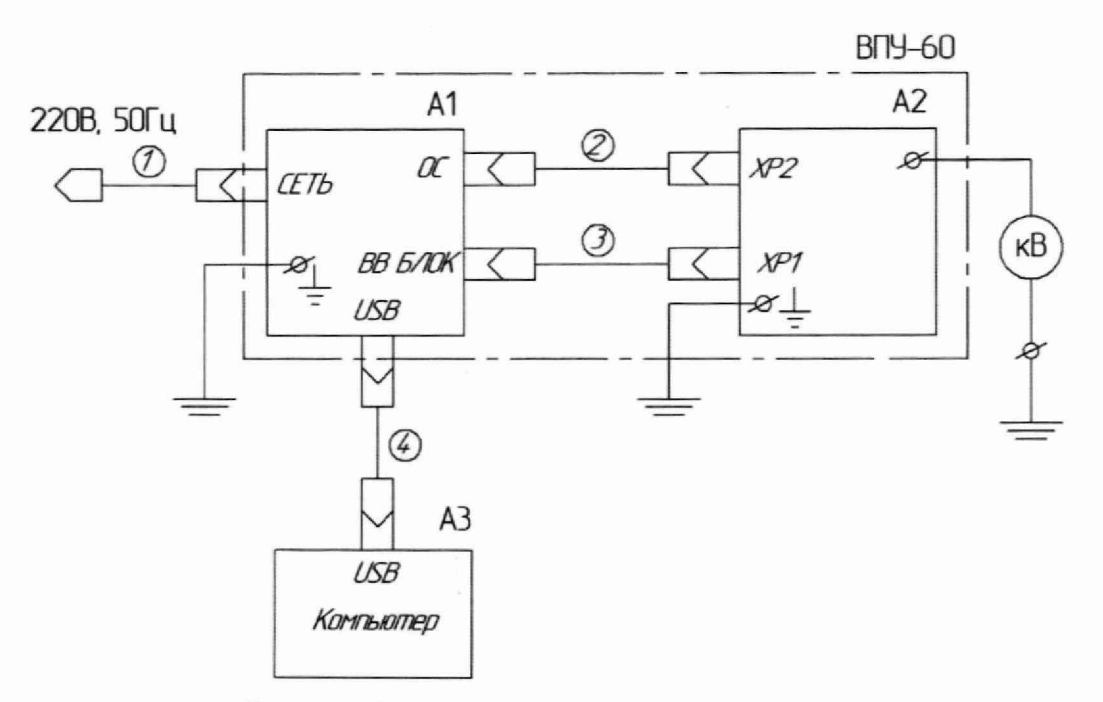

Рисунок 1 - Схема измерений напряжения постоянного тока

Где:

А1 - блок силовой;

А2 - блок высоковольтный;

1 - кабель питания Э.НЛ.0137.05;

2 - кабель соединительный Э.НЛ.0137.07;

3 - кабель соединительный Э.НЛ.0137.06;

4 - кабель mini USB - USB;

АЗ - компьютер со специализированным ПО из комплекта поставки;

кВ - киловольтметр КВМ.

10.1.5 Кнопкой «НАПРЯЖЕНИЕ» группы «ШКАЛЫ» выберите диапазон выходного напряжения «30 кВ» кнопкой «НАПРЯЖЕНИЕ», группы «ШКАЛЫ». Включите компьютер и запустите специализированное ПО.

10.1.6 Нажмите кнопку «ПУСК». Проконтролируйте включение одноименного индикатора в непрерывный режим свечения, включение вентилятора в блоке. Проконтролируйте нулевые показания индикатора «ВЫХОДНОЕ НАПРЯЖЕНИЕ», встроенного в блок силовой киловольтметра «ВЫХОДНОЕ НАПРЯЖЕНИЕ» и в ПО на компьютере.

10.1.7 Кнопками «БОЛЬШЕ» и «МЕНЬШЕ», группы кнопок «ВЫСОКОЕ НАПРЯЖЕНИЕ», установите выходное напряжение 3 кВ и произведите одновременный отсчет показаний на киловольтметре Ukbm, индикаторе «ВЫХОДНОЕ НАПРЯЖЕНИЕ» поверяемого устройства U<sub>BITУ</sub> и отображаемое в ПО-U<sub>BITУ ПО</sub>. Результаты измерений занесите в таблицу 3.

10.1.8 Повторите операции по п. 10.1.7 подавая последовательно в порядке возрастания значения U<sub>ном</sub>, равные 15 и 30 кВ.

10.1.9 Кратковременно нажмите кнопку «СТОП». Проконтролируйте гашение индикатора «ПУСК», нулевые значения напряжения на индикаторе «ВЫХОДНОЕ НАПРЯЖЕНИЕ» и включение индикатора «СТОП».

10.1.10 Кнопкой «НАПРЯЖЕНИЕ» группы «ШКАЛЫ» выберите диапазон работы «60 кВ».

10.1.11 Нажмите кнопку «ПУСК». Проконтролируйте включение одноименного индикатора в непрерывный режим свечения, включение вентилятора в блоке. Проконтролируйте нулевые показания индикатора «ВЫХОДНОЕ НАПРЯЖЕНИЕ»,

6

встроенного в блок силовой киловольтметра «ВЫХОДНОЕ НАПРЯЖЕНИЕ» и в ПО на компьютере.

10.1.12 Кнопками «БОЛЬШЕ» и «МЕНЬШЕ», группы кнопок «ВЫСОКОЕ НАПРЯЖЕНИЕ», установите выходное напряжение 3 кВ и произведите одновременный отсчет показаний на киловольтметре Uквм, индикаторе «ВЫХОДНОЕ НАПРЯЖЕНИЕ» поверяемого устройства U<sub>BIJУ</sub> и отображаемое в ПО - U<sub>BIJУ ПО</sub>. Результаты измерений занесите в таблицу 3.

10.1.13 Повторите операции по п. 10.1.12 подавая последовательно в порядке возрастания значения U<sub>ном</sub>, равные 20, 40 и 60 кВ.

10.1.14 Кратковременно нажмите кнопку «СТОП». Проконтролируйте гашение индикатора «ПУСК», нулевые значения напряжения на индикаторе «ВЫХОДНОЕ НАПРЯЖЕНИЕ» и включение индикатора «СТОП».

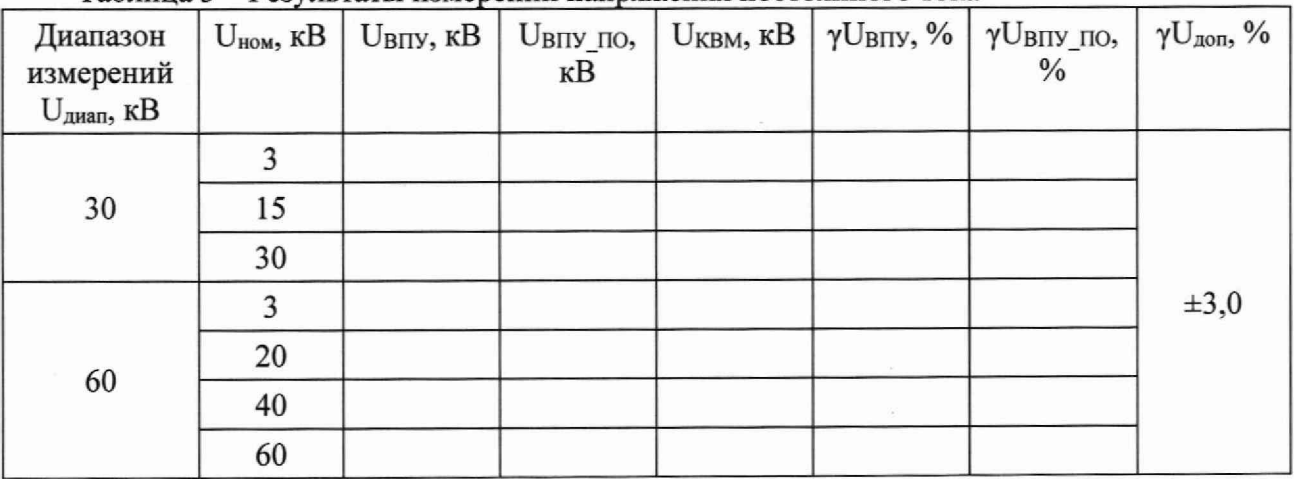

Таблица 3 - Результаты измерений напряжения постоянного тока

10.2 Определение погрешности воспроизведений и измерений силы постоянного тока

10.2.1 Соберите схему измерений, приведенную на рисунке 2.

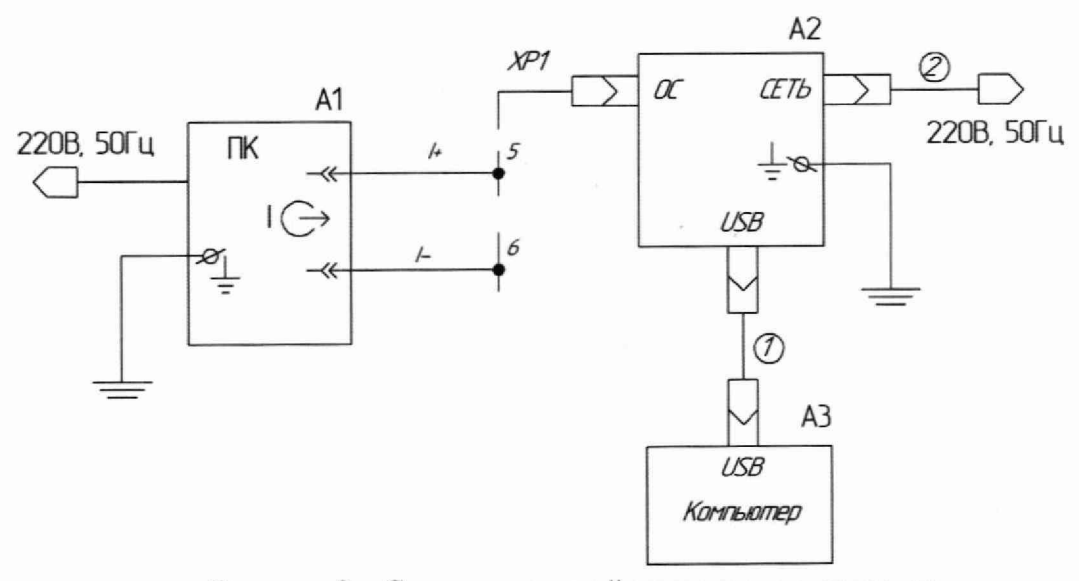

Рисунок 2 - Схема измерений силы постоянного тока

где:

ХР1 - вилка кабельная 2РМТ22КПН10Ш1В1;

А1 - калибратор напряжения и постоянного тока Н4-19;

А2 - блок силовой Э.НЛ.0137.01:

АЗ - компьютер со специализированным программным обеспечением:

1 - кабель mini USB-USB;

2 - кабель питания Э.НЛ.0137.05.

10.2.2 Включите приборы и дайте им прогреться. Калибратор напряжения и постоянного тока Н4-19 (далее - калибратор) включите в режим воспроизведений силы постоянного тока. На поверяемой установке после включения необходимо проконтролировать включение индикаторов «СЕТЬ», «СТОП» и «ИСПЫТАНИЕ» и установить диапазон измерения тока «1 мА», при этом должен включиться одноименный индикатор.

10.2.3 Запустите специализированное программное обеспечение на компьютере.

10.2.4 Проконтролируйте нулевые показания встроенного  $\overline{B}$ блок силовой миллиамперметра «ВЫХОДНОЙ ТОК» и в ПО на компьютере.

10.2.5 Задайте на калибраторе величину выходного тока, равную 0,1 мА и произведите одновременный отсчет показаний на встроенном миллиамперметре «ВЫХОДНОЙ ТОК» поверяемого устройства Івпу, и отображаемое в ПО - Івпу по. Результаты измерений занесите в таблицу 4.

10.2.6 Повторите операции по п. 10.2.5 подавая последовательно, в порядке возрастания, остальные значения I<sub>ном</sub>, указанные в таблице 4, для диапазона измерений «1 мА».

10.2.7 Повторите операции по п. 10.2.5 подавая последовательно в порядке возрастания остальные значения I<sub>ном</sub>, указанные в таблице 4, для диапазонов измерений «5 мА» и «100 мА», предварительно включив соответствующий диапазон измерений.

10.2.8 По окончании измерений отключите подачу тока с калибратора.

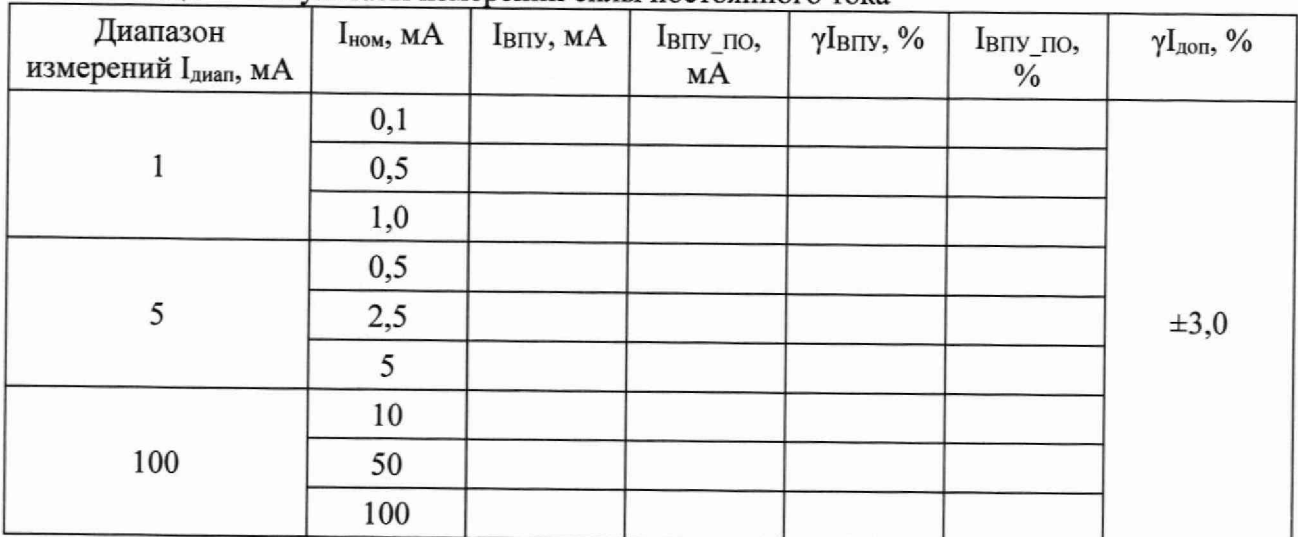

Таблица 4 - Результаты измерений силы постоянного тока

## 11 ПОДТВЕРЖДЕНИЕ СООТВЕТСТВИЯ СРЕДСТВА ИЗМЕРЕНИЙ МЕТРОЛО-ГИЧЕСКИМ ТРЕБОВАНИЯМ

11.1 Для каждого измеренного значения UBIIV и UBIIV по из таблицы 3 рассчитайте полученные значения погрешности у UBII и у UBII по по формулам:

$$
\gamma U_{\text{BIIY}} = 100 \cdot (U_{\text{BIIY}} - U_{\text{KBM}}) / U_{\text{Aman}} \tag{1};
$$

$$
\gamma U_{\text{BIIV\_IIO}} = 100 \cdot (U_{\text{BIIV\_IIO}} - U_{\text{KBM}}) / U_{\text{auan}}
$$
 (2).

Результаты расчетов занесите в таблицу 3.

11.2 Для каждого измеренного значения **1впу 1впу\_по** из таблицы 4 рассчитайте полученные значения погрешности у $\text{I}_{\text{BIIY}}$  и  $\text{I}_{\text{BIIY}}$  по формулам:

$$
\gamma I_{\text{BIIY}} = 100 \cdot (I_{\text{BIIY}} - I_{\text{HOM}}) / I_{\text{AMAII}} \tag{3};
$$

 $\gamma I_{\text{BIIY}}$   $_{\text{IO}} = 100 \cdot (I_{\text{BIIY}}$   $_{\text{IO}} - I_{\text{HOM}}) / I_{\text{J,II}}$  (4).

Результаты вычислений занесите в таблицу 4.

11.3 Результаты операции поверки считаются удовлетворительными, если полученные значения у UBITy, у UBITy по, у IBITy и у IBITy по не превышают допустимых пределов, указанных в таблицах 3 и 4.

#### **12 ОФОРМЛЕНИЕ РЕЗУЛЬТАТОВ ПОВЕРКИ**

12.1 В соответствии с действующим законодательством в области обеспечения единства измерений сведения о положительных и отрицательных результатах поверки передаются в Федеральный информационный фонд по обеспечению единства измерений.

12.2 Устройства, прошедшие поверку с положительным результатом, признаются годными и допускаются к применению. На основании письменного заявления владельца средства измерений или лица, представившего его на поверку, выдается свидетельство о поверке, оформленное на бумажном носителе.

12.3 При отрицательных результатах поверки устройства признаются не годными и не допускаются к применению. На основании письменного заявления владельца средства измерений или лица, представившего его на поверку, выдается извещение о непригодности, оформленное на бумажном носителе.

Начальник метрологической службы ООО «ЛЕММА»

ООО «ЛЕММА»

sangiy

В.И. Загородникова

 $\mathcal{U}$  С.А. Засыпкин Ведущий инженер метрологической службы